# TestConX中国 China

# **Virtual Event**

**November 1 – 4, 2022 Virtual Event**

**www.testconx.org**

© 2022 TestConX– Image:iStock-pigphoto

# **Margining Tool in Chatbot**

## **Angie Ng, See Tien Koay, Xian Hong; Chng, Sze Lyn; Lee, Zhe Jin Intel Corporation**

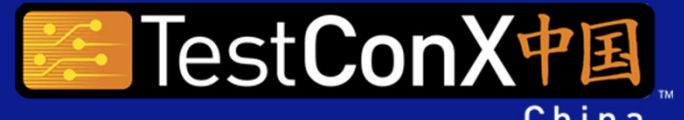

**Virtual ▪ November 1-4, 2022**

1

TestConX China Workshop TestConX.org TestConX.org November 1-4, 2022

intel

#### TestConX China 2022New Devices

### **Introduction**

- $\bullet$  . Intel have various type of application and tools
	- Design validation
	- Issue debugging
	- Benchmarking
- User have to download the application and tools
	- Application and tools able to run locally
	- Margining Tool will summarize critical parameters within a table
	- Easy reference

Solution:

- •Implementation of software application and tools within chatbot
- $\bullet$ Easily access to the application and tools 24/7 with the help of chatbot

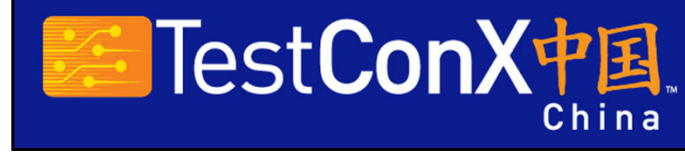

Margining Tool in Chatbot

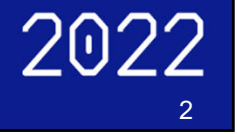

#### TestConX China 2022New Devices

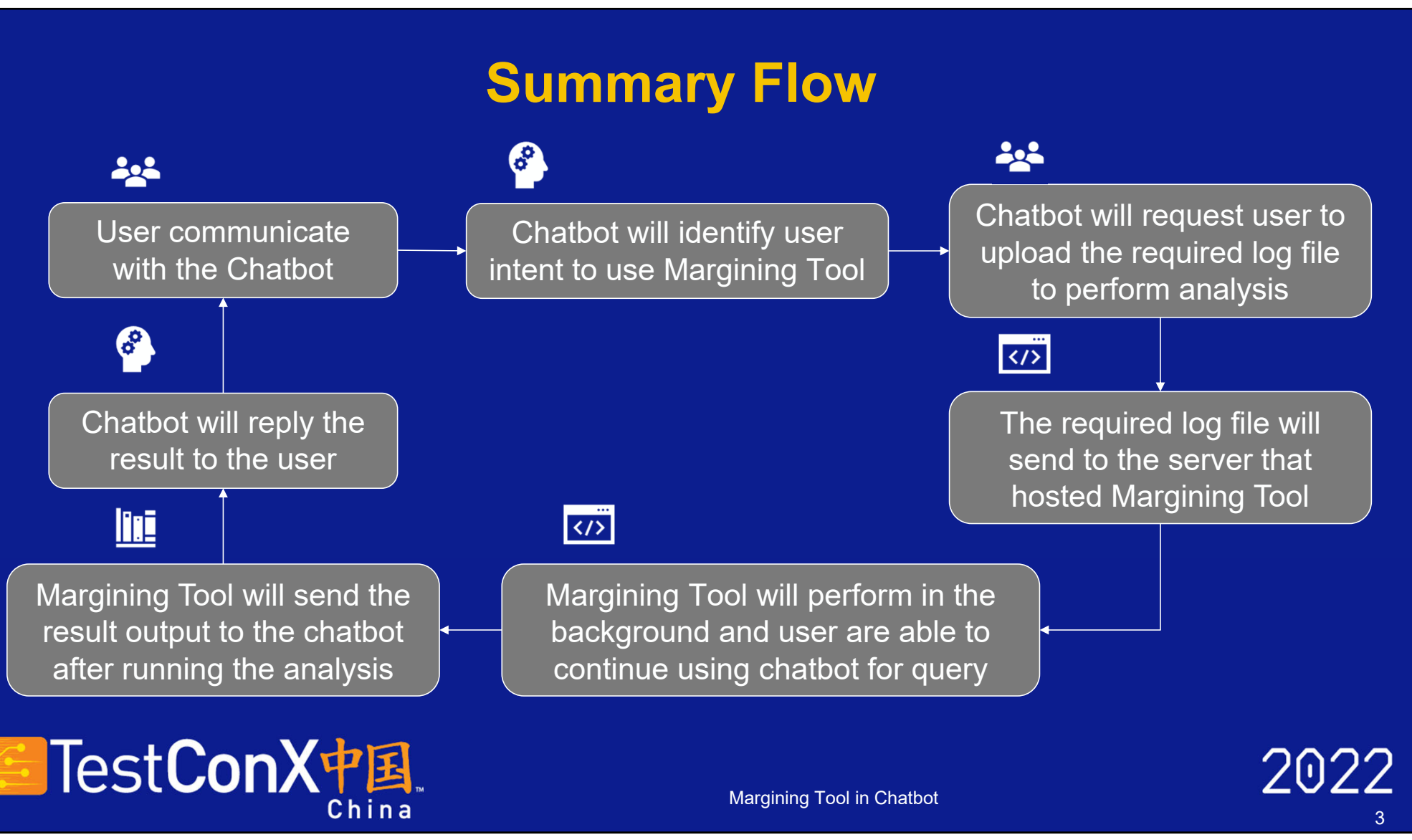

TestConX China Workshop TestConX.org TestConX.org November 1-4, 2022

#### TestConX China 2022New Devices

# **Accessing Margining Tool using Chatbot**

#### Chatbot

- attempt to understand the user's intention by identifying the intent and respond immediately e.g. "I like to use RMT" , "rmt"
- allow user check the abbreviation
- allow user to access Margining Tools that hosted at server if needed
- User are required to have a log file for the analysis

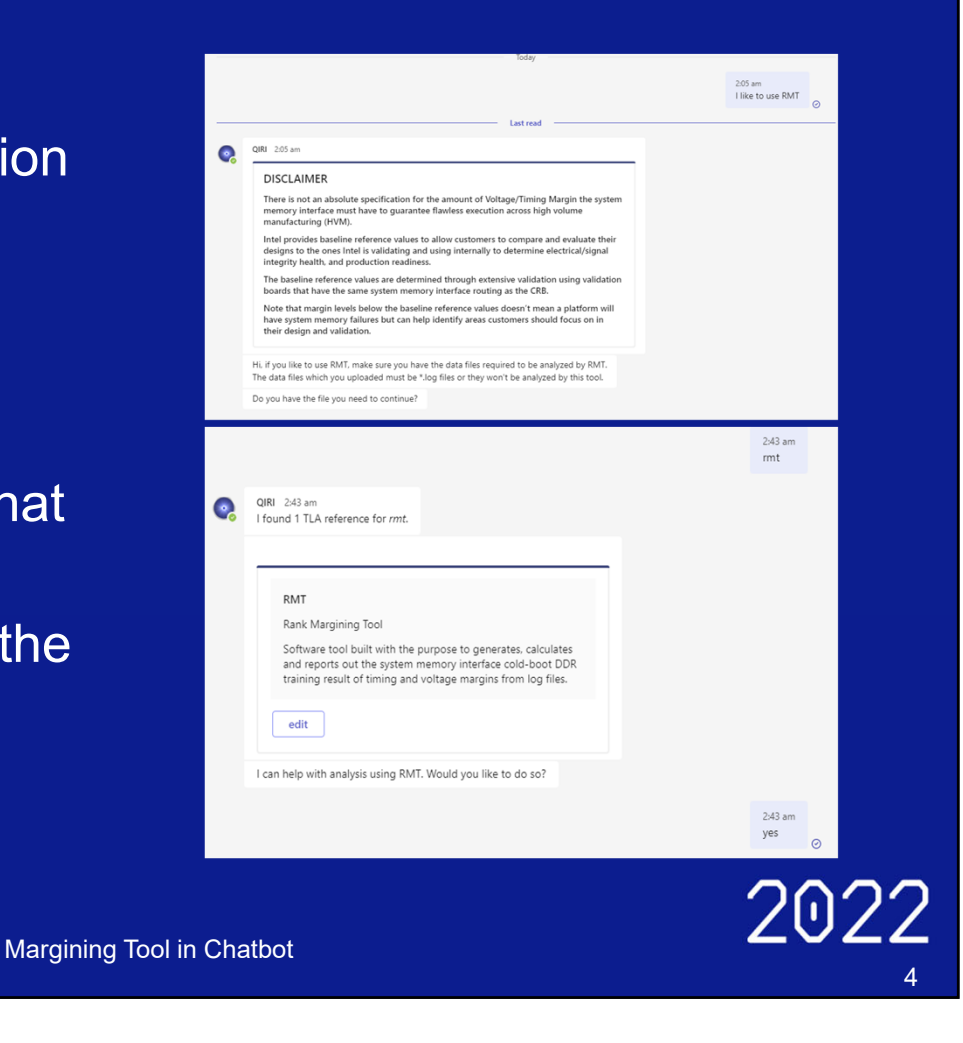

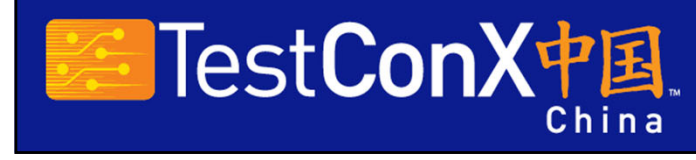

TestConX China Workshop November 1-4, 2022

 $\Delta$ 

#### TestConX China 2022New Devices

## **Accessing Margining Tool using Chatbot**

- Allow the user to upload the log file to perform the analysis
- Margining Tool may take time to process and return the result to the user.
- Log file will be sent to process with Margining Tool which was hosted remotely at a different server
- This allow user to continue using the chatbot •for query while Margining Tool is running at the background from different host server.

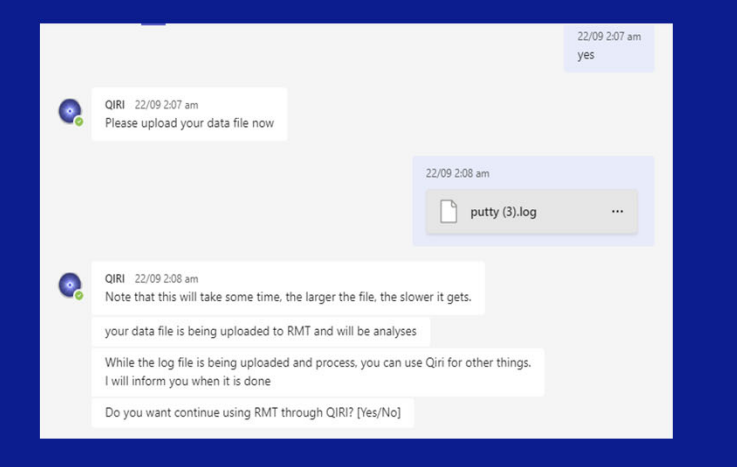

 Also, user able to upload log file to perform the analysis using Margining Tool which will be added to the queue

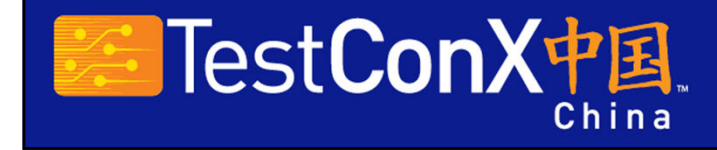

Margining Tool in Chatbot

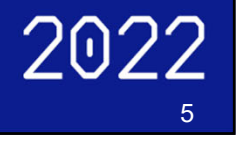

#### TestConX China 2022New Devices

## **Output from Margining Tool in Chatbot**

- • Output of Margining Tool will send to the chatbot after the process is completed
- Chatbot will automatically reply to the user with the result from Margining Tool
- In the future, chatbot will send the output in document format
- User allow to download and archive the document if needed

The result from RMT have return

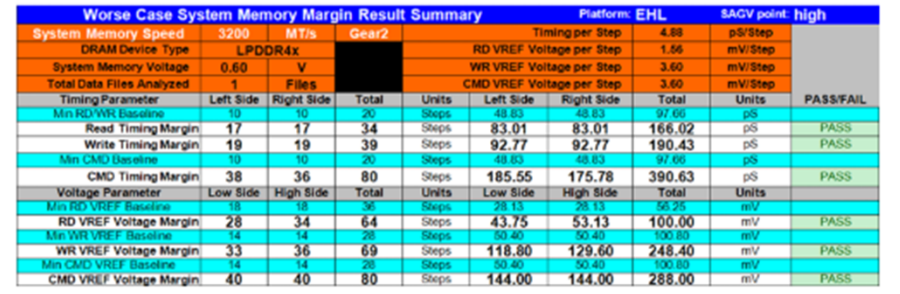

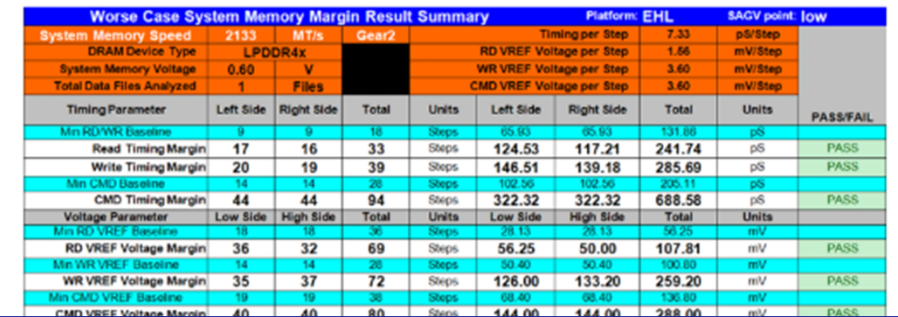

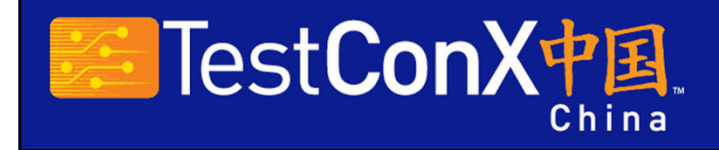

Margining Tool in Chatbot

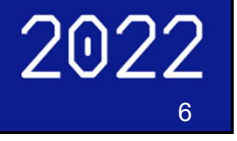

#### TestConX China 2022New Devices

**Overview of the Architecture RMT Hosted Server Chatbot** Ticket sent Intent to useServer Host waits for Identify User Intent Ticket (Consumer) with a Intent Classifier using Margining Tool ActiveMQ Request for Begin Automation for Begin RMT Running RMT access Dialog log file **Users**Upload Create a Ticket using Download Log File and the Download LinkRun RMT Analysis log file Create a dialog Output Results **Internal dialog** dialog and dentify which user this Dialog belongs to Reply Results send to to User**Chatbot** TestConX中国. 2022 Margining Tool in Chatbot China 7

7

TestConX China Workshop TestConX.org TestConX.org November 1-4, 2022

#### TestConX China 2022New Devices

## **Architecture Summary**

- •Chatbot act as front-end for user to access multiple applications and tools
- $\bullet$ Chatbot classifies the intent using a trained intent classifier
- $\bullet$  Margining Tool act as backend
	- server that hosting Margining Tool will detect any request from the chatbot
	- perform automation to run the application
	- send back the output to the chatbot once it's completed.
- Required log file for Margining Tool to perform analysis
- Access by the chatbot using a download link
	- send to the Margining Tool to perform analysis at different host server

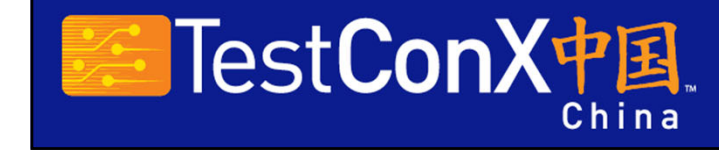

Margining Tool in Chatbot

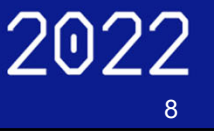

#### TestConX China 2022New Devices

## **Architecture Summary**

- $\bullet$  Chatbot and Margining Tool hosted at different server
	- ensure do not disrupt each other
- ActiveMQ ticket consumer is set up at Margining Tool hosted server
	- consumer will run the automation for Margining Tool after received from chatbot
- $\bullet$  . Chatbot and Margining Tool communicate using ActiveMQ
	- task is queued can be analyzed one by one as not to overload the server
- • Output will be built into dialog and send to chatbot
	- Chatbot will divert it to the correct user

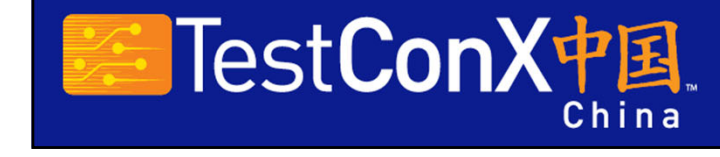

Margining Tool in Chatbot

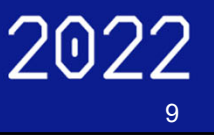

# **With Thanks to Our Sponsors!**

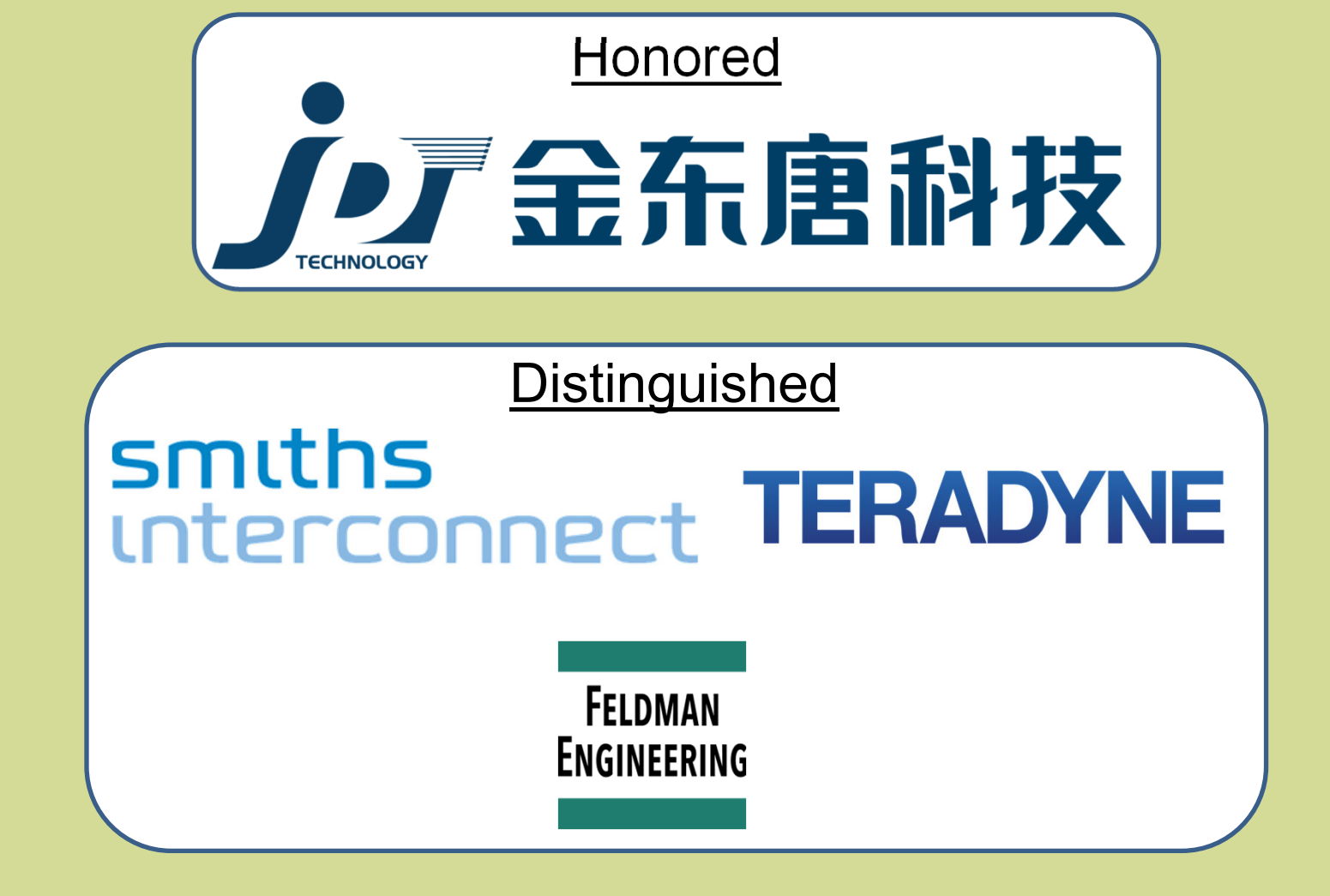

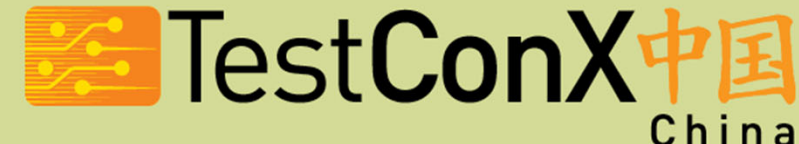

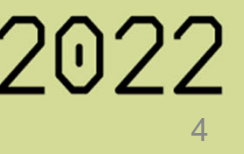

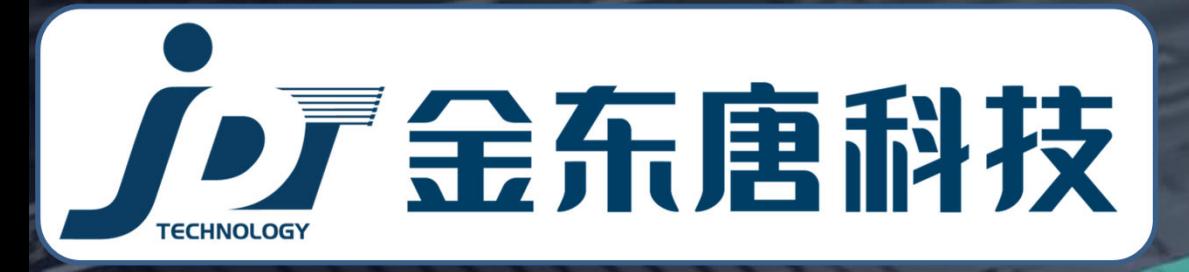

# 自动化 &智能化的综合方案供应商 Automation & intelligent integrated solution supplier

jdt-precision.com

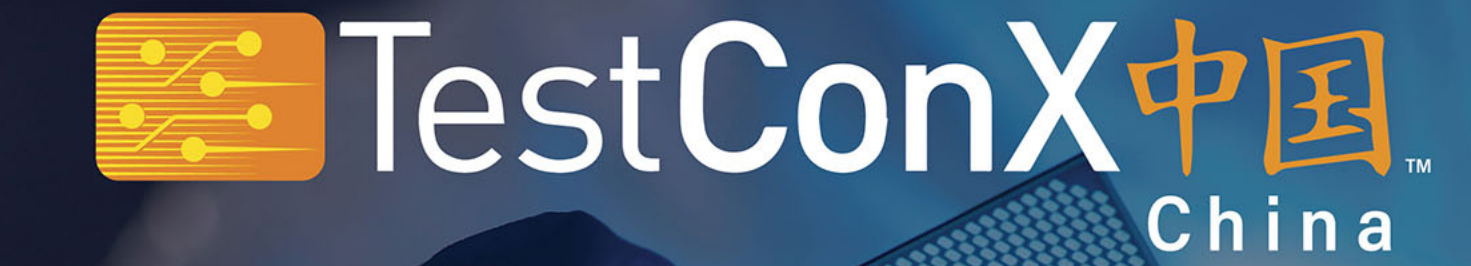

# is sponsored by

# smiths interconnect

Your Global Partner for Innovative **Semiconductor Test Solutions** 

# **Enabling the Next Generation of Technology** Through Advanced Test Solutions

### **TERADYNE.COM**

# **COPYRIGHT NOTICE**

The presentation(s)/poster(s) in this publication comprise the proceedings of the TestConX China 2022 virtual event. The content reflects the opinion of the authors and their respective companies. They are reproduced here as they were presented at TestConX China. The inclusion of the presentations/posters in this publication does not constitute an endorsement by TestConX or the workshop's sponsors.

There is NO copyright protection claimed on the presentation/poster content by TestConX. However, each presentation/poster is the work of the authors and their respective companies: as such, it is strongly encouraged that any use reflect proper acknowledgement to the appropriate source. Any questions regarding the use of any materials presented should be directed to the author(s) or their companies.

TestConX, TestConX China, the TestConX logo, and the TestConX China logo are trademarks of TestConX. All rights reserved.

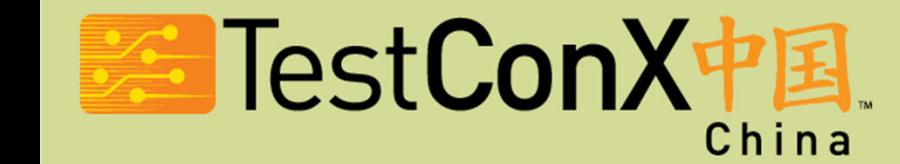

**www.testconx.org**

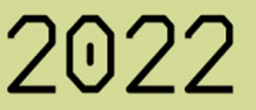